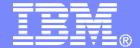

#### **IBM Software**

Managing z/VM and Linux on System z (and Other Guests)

Tracy Dean, IBM tld1@us.ibm.com

August 2010

© 2010 IBM Corporation

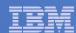

# Agenda

# System and performance management, automating operations

- Operations Manager for z/VM
- OMEGAMON XE on z/VM and Linux (separate presentation)

## Storage management

- Backup and Restore Manager for z/VM
- Tape Manager for z/VM
- Archive Manager for z/VM

#### Demos

- Automation scenarios
- Backup and recovery scenarios, including automation
- Reference information

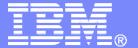

## **IBM Software**

# Automating Operations Operations Manager for z/VM

© 2010 IBM Corporation

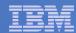

# Operations Manager for z/VM

#### Increase productivity

- Authorized users view and interact with monitored virtual machines without logging onto them
- Multiple users view/interact with a virtual machine simultaneously

#### Improve system availability

- > Monitor virtual machines and processes
- > Take automated actions based on console messages
- > Reduce problems due to operator error

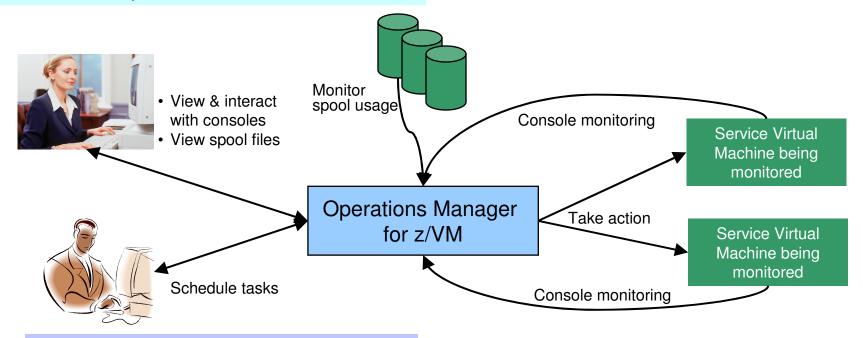

#### **Automation**

- ➤ Routine activities done more effectively with minimal operations staff
- Schedule tasks to occur on a regular basis

#### Integration

- ➤ Fulfill take action requests from OMEGAMON XE on z/VM and Linux
- ➤ Send alerts to Netcool/OMNIbus

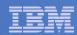

## Features and Functions

- Monitor service machine consoles
- Monitor spool usage
- Monitor system events
- View and interact with monitored consoles from authorized user IDs
- Find and view spool files
- Schedule events/actions
- Dynamic configuration
- Separation of access control

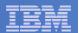

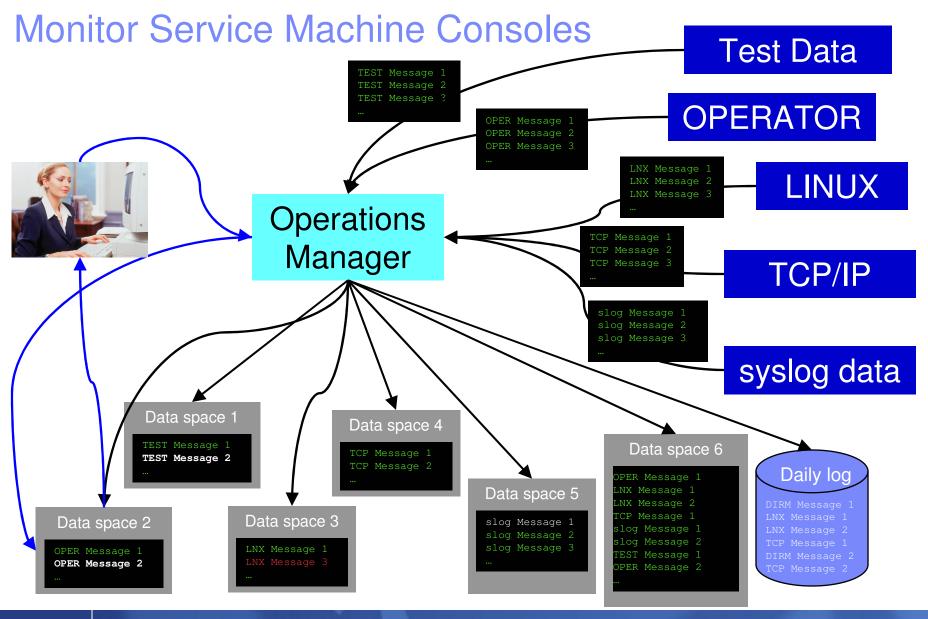

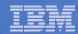

## **Monitor Service Machines**

#### Define rules to

- Scan console messages for text matching
  - Includes column, wildcard, and exclusion support
  - Optionally restrict to specific user ID(s)
- Take actions based on matches

## Multiple rules can apply to one message

- Rules processed in order of definition in the configuration file
- FINAL option available to indicate no additional rules should be evaluated

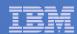

## View and Interact with Consoles

#### Authorized users can view live consoles of monitored service machines and guests

- Multiple users can view the same console simultaneously
- No need to logon to the service machine to see its console
- Test data and Linux syslog data treated as a "console"
- Views can be defined to look at a group of consoles in one view

#### Full screen mode

- Scroll up and down to view and search historical data
- Auto scroll (on or off) as new output is displayed on the console
- From command line, issue commands back to the monitored console
- Amount of data that is visible depends on specified or default data space size
- Rules/actions may modify the view
  - Suppress messages from the console
  - Hold or highlight messages with color, blinking, etc.

#### Authorized users can view the log file

Can also request a copy of the log file from today or a previous day

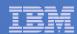

# Monitor and View Spool Files

- Create spool monitors to trigger actions when
  - Percent of spool usage falls within a specified range
  - Percent of spool usage increases at a specified rate
- Actions triggered can be the same actions used by console monitoring
- Authorized users can
  - Display a list of spool files based on one or more attributes
    - Owner
    - Size
    - Date created
  - From the list the user can
    - View the contents of an individual spool file
    - Transfer, change, or purge a spool file

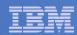

## Schedule Events and Actions

#### Define schedules

- Hourly, daily, weekly, monthly, or yearly
- Once on specified month, day, year, and time
- At regular intervals
  - Every x hours and y minutes
- Within a specified window of time
  - Specify start time
  - Specify conflicting schedules
  - Specify maximum time to defer this schedule
- Within limits
  - Restrict to specific days of the week: Monday through Sunday plus holidays
  - Restrict to certain hours of the day

#### Specify the action associated with the schedule

Actions specified are the same as those for console and spool monitoring

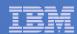

# Respond to System Events

- Create monitors for z/VM system events (\*VMEVENT) related to user IDs
  - Logon
  - Logoff
  - Failure condition (typically CP READ)
  - Logoff timeout started
  - Forced sleep started
  - Runnable state entered (VM READ)
  - Free storage limit exceeded
- Optionally restrict to specific user ID(s)
- Specify the action associated with the event
  - Actions specified are the same as those for schedules and console and spool monitors

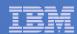

# **Dynamic Configuration**

- Initial configuration file loaded at startup
  - May imbed other configuration files
- Most configuration options can be updated while Operations Manager is running
  - Add, delete, or change:
    - Rules, actions, monitors, schedules, holidays, groups, user authorization
  - Suspend or resume rules, monitors, schedules
- Multiple methods
  - GOMCMD command interface
  - Load a new or updated configuration file
  - Commands in DEFACTN statements

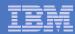

## **Operations Manager**

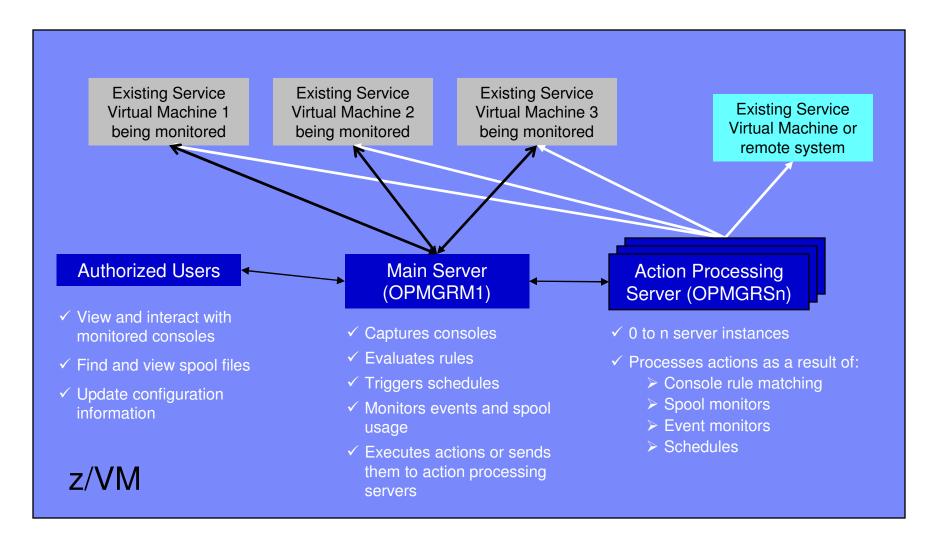

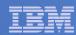

# Summary

## Use Operations Manager to

- Automate daily operations
- Prevent problems rather than react to them
- Automate reactions to problems when they can't be prevented
- Improve problem determination procedures
- Increase programmer and operator productivity

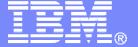

#### **IBM Software**

# Managing Backup and Recovery Backup and Restore Manager for z/VM

© 2010 IBM Corporation

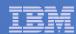

#### **Product Overview**

#### Backup

- Requested by administrators
- Full or incremental
- Flexible selection of disks and files to back up
- Review job before submitting for backup

#### Restore

- Performed by users for their own data
- Extending to other users available via exit
- Performed by administrators for any data
- Selection of data to restore
  - Full screen interface or commands

Catalog in Shared File System (SFS) – presentation on web site for installation and setup

- Integration with Tape Manager for z/VM
- Optional compression of data during backup
  - > Call your own compression algorithm
  - > Use IBM provided routine
- Encryption exits available
  - > Call your own routine
  - ➤ Use vendor-written routine, such as V/Soft Software's Encrypt/Backup for z/VM

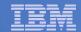

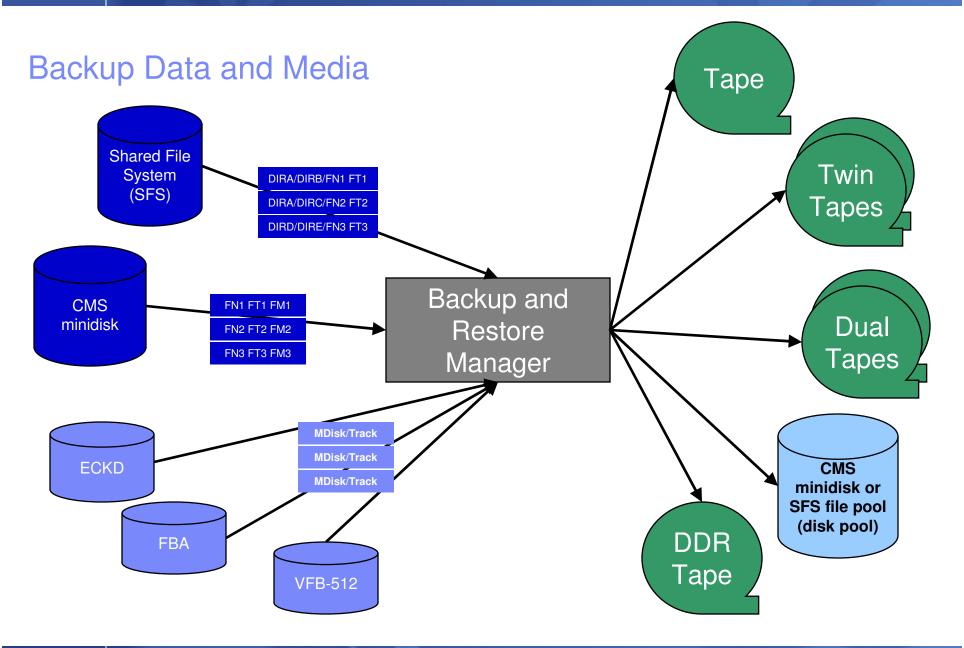

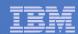

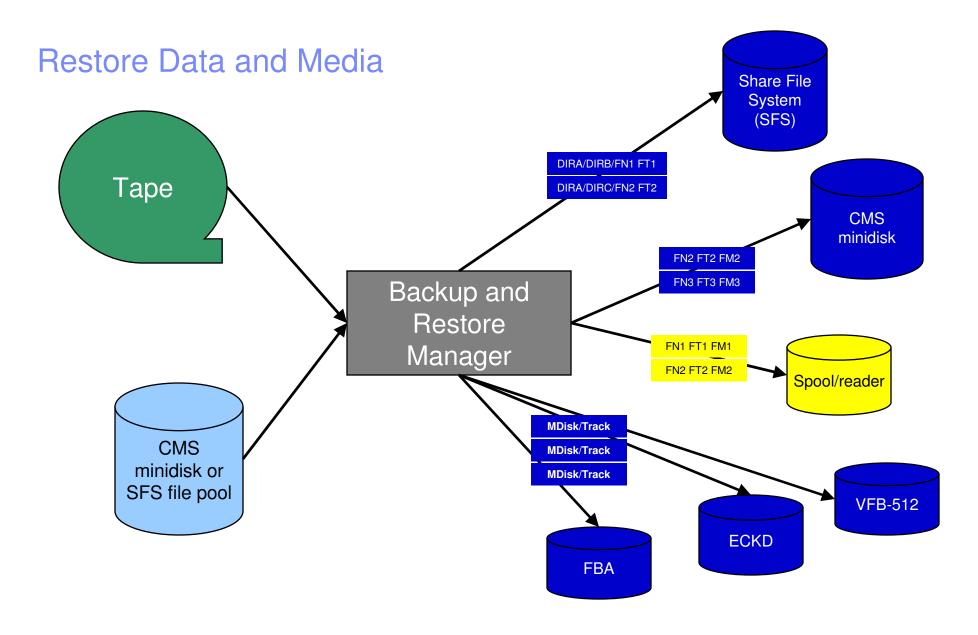

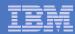

#### Backup and Restore Manager and Linux Guests

## Using Backup and Restore Manager with Tivoli Storage Manager

Choose the solution that meets your needs – or combine for file recovery and DR

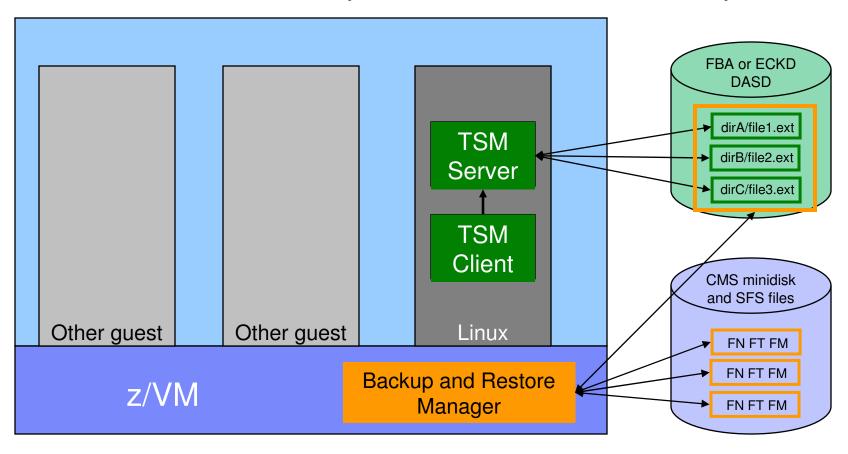

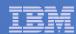

# **Key Benefits**

- System backups available for Disaster Recovery
  - Option to restore using DDR or Backup and Restore Manager
  - Manage retention of DR backups
  - Retrieve a list of tapes associated with a specific backup
    - Pull list for movement to off-site storage
- Guest backups available for restoring to a previous state or level
- Backups of user data available for
  - Restoring to a previous state or level
  - Replacing files accidentally erased or corrupted
- Users restore their own data
  - No administrator interaction required

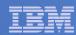

# Key Benefits Cont...

#### Flexible selection of data to back up

- Include/exclude
  - Minidisks, directories
  - Real device addresses or volsers
  - Extents
- Mask by filename, filetype, or SFS path
- Review a defined backup job before submission

#### Management of backup data

- Retention set as part of the backup job
- Automatic aging and pruning of the backup catalog
  - Including associated tapes and disk pools
- View/query the list of expired backups

#### Reduced backup window with concurrent processing

- Multiple worker service machines sharing the job
- Suggest one worker service machine for each available tape drive

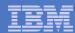

## Defining a Backup Job

```
/* Include/Exclude definitions
                                               */
OWNER
                                                    END
 FUNCTION MEDIATYPE
                        VDEV VOLUME DEVTYPE
                                          START
                                                              SIZE
INCLUDE
        MINIDISK
EXCLUDE
        MINIDISK *LNX*
        MINIDISK MAINT
EXCLUDE
                      = 0123 *
EXCLUDE
               MAINT
                      = 0124 *
        MINIDISK
EXCLUDE
        MINIDISK
                                                = END
EXCLUDE
        MINIDISK
                                                            3300
                      = 012* * *
INCLUDE
        MINIDISK
               MAINT
*SELECT
       MINIDISK MAINT 0123 0-0,1-20,391.45,436-480,3230.4,3238-end
*SELECT MINIDISK MAINT 0124 0-End
 FUNCTION MEDIATYPE ADDRESS
|-----|
INCLUDE
        RDEVICE
               900-90F
 FUNCTION MEDIATYPE VOLSER
|-----|
INCLUDE
        RDEVVOL
               530*
 FUNCTION MEDIATYPE POOLNAME OWNER
|-----|----|----|
INCLUDE
        SFS
               VMSYSU:
                            SFS
EXCLUDE
        SFS
               VMSYSU: VMSERVU SFS
```

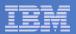

## Backup and Restore Manager Service Machines

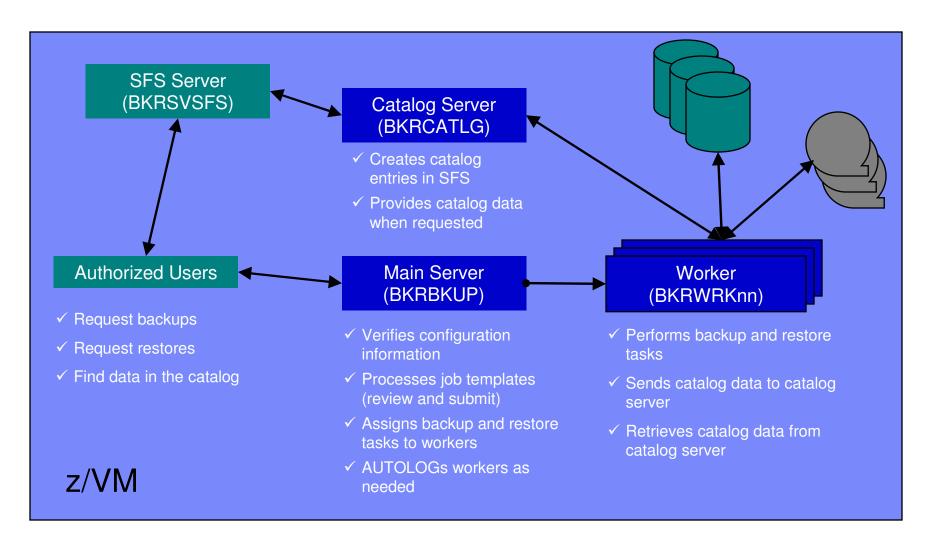

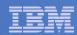

## Summary

## Use Backup and Restore Manager to

- Perform file-level backups of z/VM data
- Perform image level backups on non-z/VM guest data
- Perform disaster recovery backups of entire system
- Easily find and restore data as needed
- Manage retention of backup data

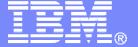

#### **IBM Software**

# Managing Tapes and Tape Devices Tape Manager for z/VM

© 2010 IBM Corporation

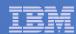

## **Product Overview**

#### Manage tapes

- Define tapes in a catalog, including:
  - Free or used
  - Retention/expiration information
  - ATL/VTS or manual mount
  - Data Security Erase
- Group tapes together into pools
  - Ownership and access control
  - Media type

#### Manage devices

- Define available devices
  - Dedicated or assignable
- Group devices together into device pools
  - ATL/VTS or manual mount
  - Any other grouping you choose (read only vs. write, location, etc.)
- Share devices with other systems

#### Manage mount requests

- Volume specific and scratch requests
  - Standard Label
  - Non-Label
  - · Bypass Label Processing

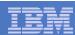

# **Key Benefits**

#### Effective management of tapes in ATL or VTS

- Granular access control
- Expiration processing
- Notification for low threshold for tape resources
- Interacts with devices through DFSMSRMS on z/VM

#### Improved accuracy of manual tape processing

- Granular access control
- Automated interface to Operator for manual mounts
- Internal label verification at attach/give and detach (SL only)
- Read/Write verification at attach/give

#### Integrated management of z/OS and z/VM tapes using DFSMSrmm on z/OS

- Optionally use RMM on z/OS as the tape catalog for z/VM and z/OS tapes
- Tapes, access control, and retention managed by the existing RMM catalog
- Accessible via Tape Manager on z/VM
- Tapes managed by RMM
- Devices managed by Tape Manager

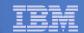

# Tape Volumes, Tape, Pools, and Device Pools

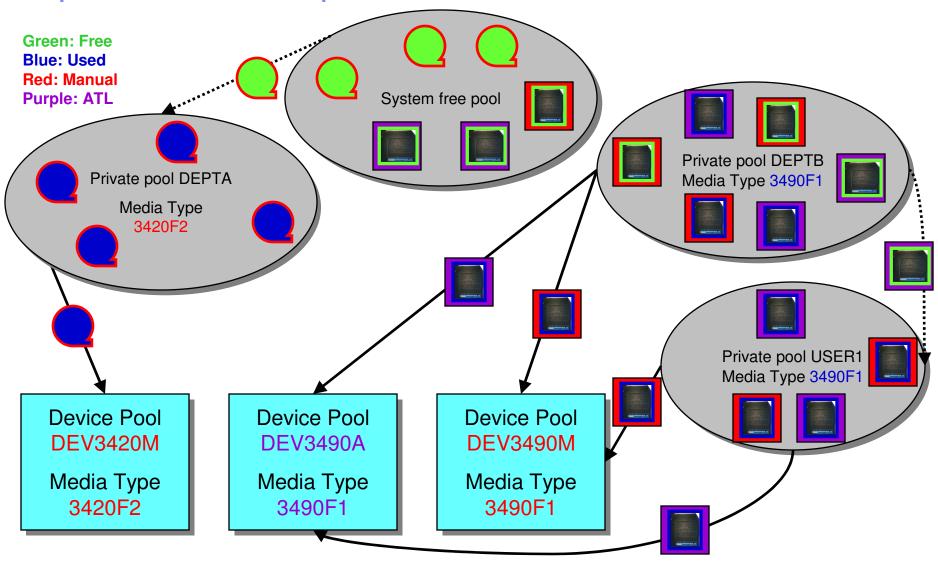

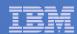

## **Access Control**

| Authority            | Modify<br>Pool<br>Attributes<br>and<br>Delete<br>Pool | Modify<br>Tape<br>Attributes | Add Tapes to the System Inventory (System Free Pool or Private Pools) | Delete<br>Tapes<br>from the<br>System<br>Inventory | Transfer Tapes into or out of this Pool; Delete External Tapes from this Private Pool | Modify<br>Tapes | Read<br>Tapes | Tape Attributes Modified Only as a Byproduct of Other Commands | Use Tape<br>Pool as a<br>Free Pool | Receive messages related to this pool         |
|----------------------|-------------------------------------------------------|------------------------------|-----------------------------------------------------------------------|----------------------------------------------------|---------------------------------------------------------------------------------------|-----------------|---------------|----------------------------------------------------------------|------------------------------------|-----------------------------------------------|
| Sys Admin            | <b>\</b>                                              | <b>✓</b>                     | <b>✓</b>                                                              | <b>✓</b>                                           | <b>✓</b>                                                                              |                 |               | <b>✓</b>                                                       |                                    |                                               |
| Pool Admin           | <b>✓</b>                                              | <b>✓</b>                     |                                                                       |                                                    | <b>✓</b>                                                                              | <b>✓</b>        | <b>✓</b>      | <b>✓</b>                                                       |                                    |                                               |
| Tape                 |                                                       |                              |                                                                       |                                                    | <b>✓</b>                                                                              | <b>✓</b>        | <b>✓</b>      | ✓                                                              |                                    |                                               |
| Write                |                                                       |                              |                                                                       |                                                    |                                                                                       | <b>✓</b>        | <b>✓</b>      | ✓                                                              |                                    |                                               |
| Read                 |                                                       |                              |                                                                       |                                                    |                                                                                       |                 | <b>✓</b>      | <b>✓</b>                                                       |                                    |                                               |
| None                 |                                                       |                              |                                                                       |                                                    |                                                                                       |                 |               |                                                                |                                    |                                               |
| Free                 |                                                       |                              |                                                                       |                                                    |                                                                                       |                 |               |                                                                | <b>✓</b>                           |                                               |
| ExceptID             |                                                       |                              |                                                                       |                                                    |                                                                                       |                 |               |                                                                |                                    | Threshold messages                            |
| MntID1 and<br>MntID2 |                                                       |                              |                                                                       |                                                    |                                                                                       |                 |               |                                                                |                                    | Mount messages,<br>query and cancel<br>mounts |

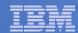

# Tape Mount Support: ATL, VTS, Manual

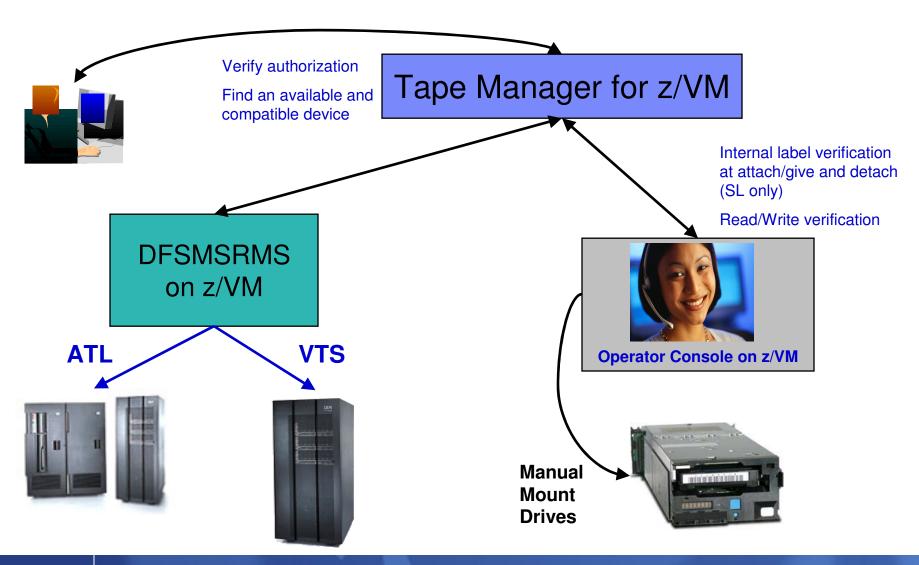

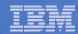

## Scratch Mount Requests in Standard Mode

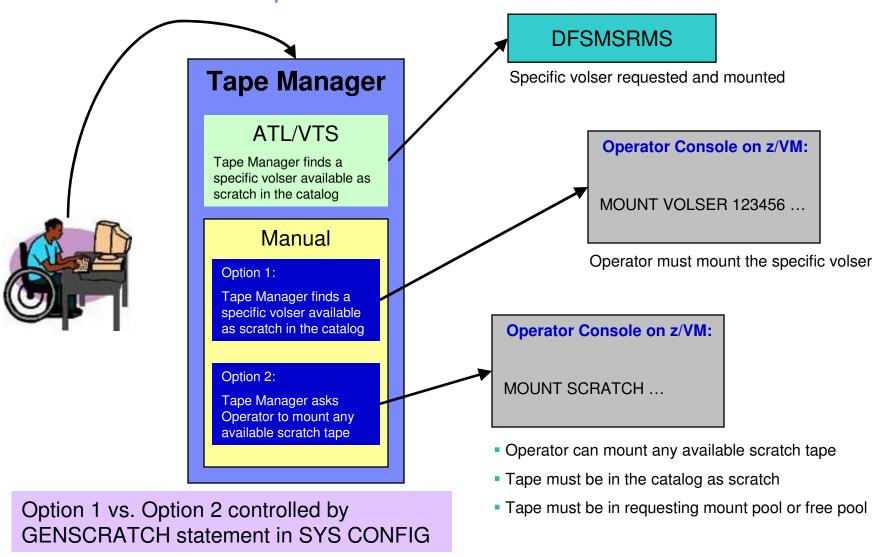

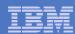

# Data Security Erase (DSE)

- Erase (sensitive) data before tape is reused
- Option to enable DSE at tape pool or individual tape level
  - DSE-enabled flag included in each catalog entry
- DSE-enabled tapes marked as DSE-ready when freed
- Tape Manager DSE utility (TMDSE) executed on a separate user ID
  - Started manually or automatically with Operations Manager
  - Queries the catalog to find all tapes with DSE-ready flag on
  - Mounts each tape
    - Verifies volume label if possible
      - Configuration option to perform DSE on NL tapes or not
    - Erases tape
    - Turns off DSE-ready flag in catalog
  - Tape is now available for scratch unless its HOLD flag is on

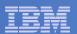

# Tape Manager in Standard Mode

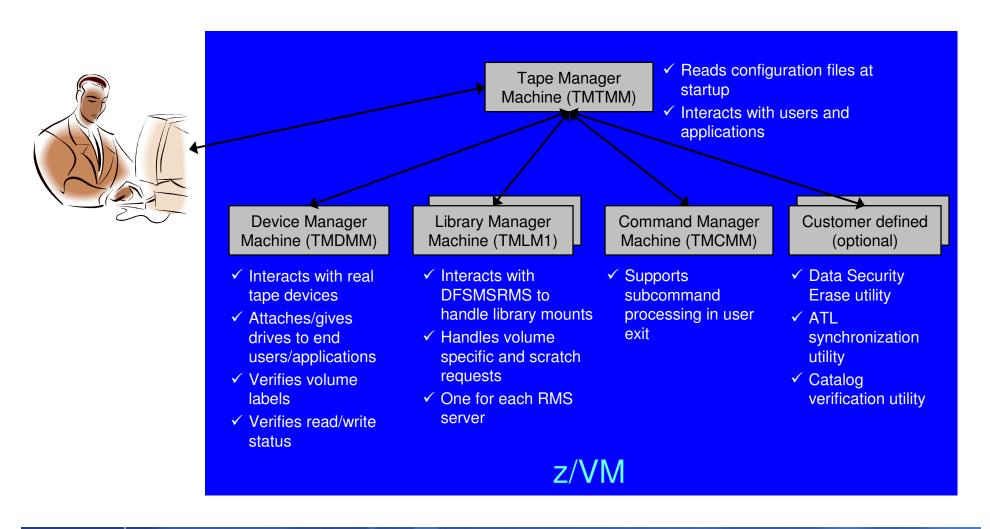

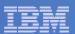

# Tape Manager in RMM Mode

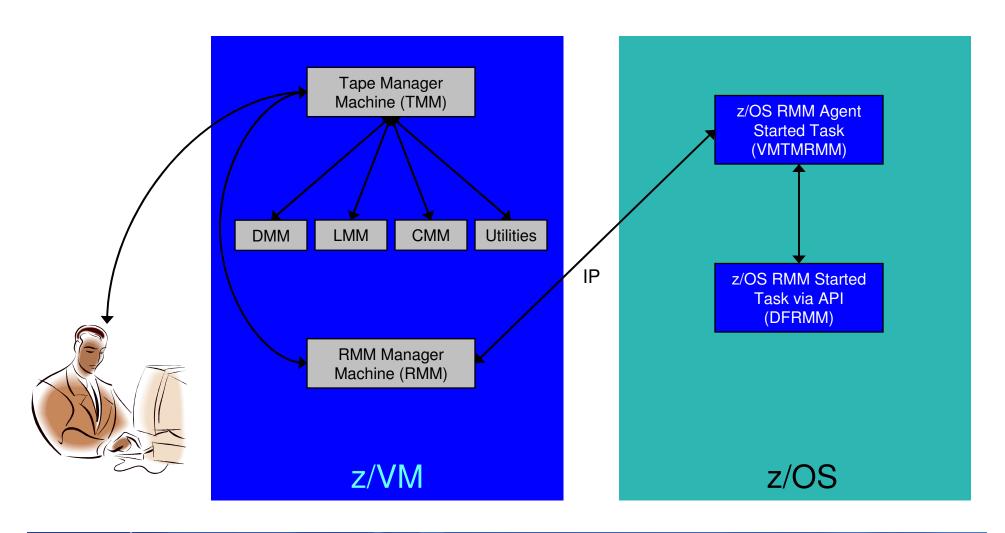

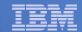

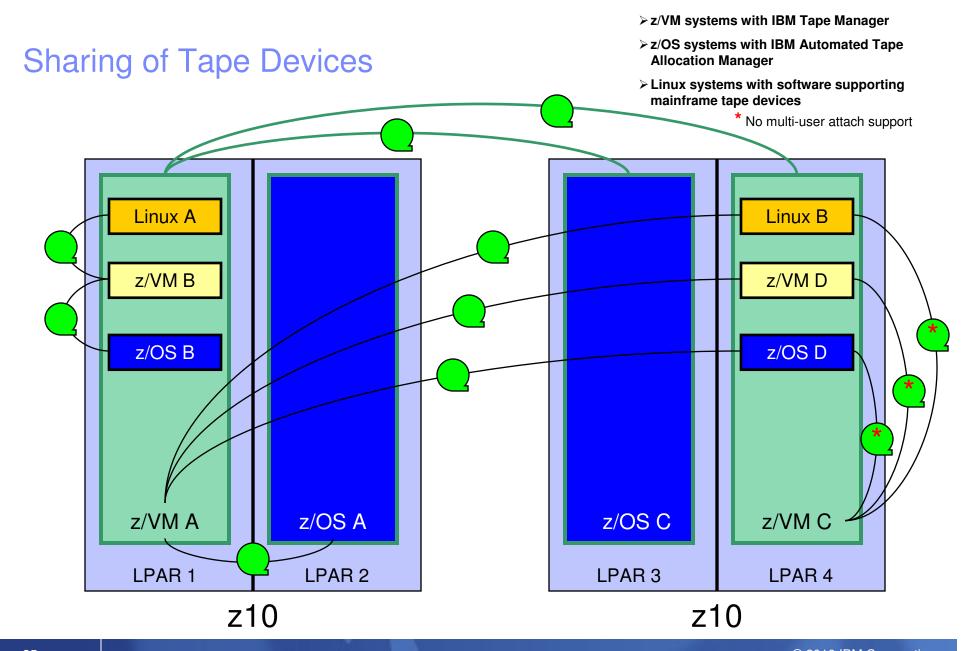

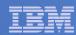

# Summary

## Use Tape Manager to

- Manage and share devices
- Manage tape volumes
  - Access control
  - Retention
  - Data Security
- Improve accuracy of mount requests

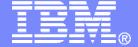

#### **IBM Software**

# Managing Disk Space Archive Manager for z/VM

© 2010 IBM Corporation

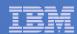

## Archive Manager for z/VM

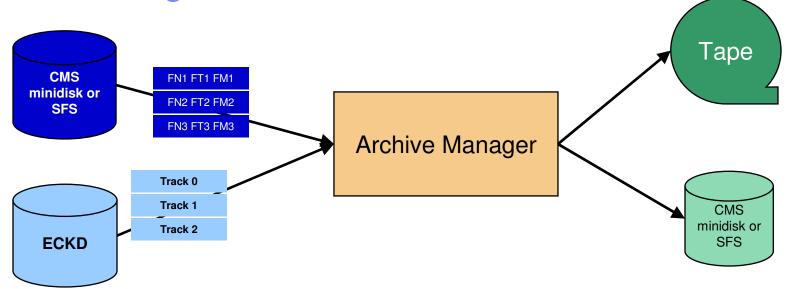

#### Improve end user satisfaction and productivity

- Users manage their own disk space
- Move infrequently used files to tape or other disk
- Archive and recall functions are controlled by the user
  - · No administrator intervention required
- Archived data staged to DASD, then tape if applicable
  - Users don't wait for a tape mount for archive request to complete

#### Reduce DASD space requirements

- Archive older files to less expensive storage media
- Continue to provide users access to the archived data/files
- Control location, retention, and access to archived data
- Integration with Tape Manager for z/VM

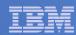

## Summary

#### Use Archive Manager to

- Improve management of disk space
- Easily and immediately archive data when a disk is approaching full
- Manage retention of archived data

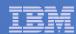

## Summary

- Management of z/VM systems with Linux guests requires monitoring and management tools
- IBM solutions exist
  - Operations Manager for z/VM
  - OMEGAMON XE on z/VM and Linux
  - Tape Manager for z/VM
  - Backup and Restore Manager for z/VM
  - Archive Manager for z/VM
- Demos are available

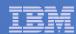

#### Reference Information

#### Product Web site

- Start at http://www.ibm.com/software/stormgmt/zvm/
- Product pages include
  - Publications
  - Pre-requisites
  - Announcements
  - Presentations
  - White papers
  - Support

#### e-mail

- Mike Sine, sine@us.ibm.com, Technical Marketing
- Tracy Dean, tld1@us.ibm.com, Product Manager

#### White paper for routing Linux syslog data

- http://www.ibm.com/support/techdocs/atsmastr.nsf/WebIndex/WP101379
- White paper for sending alerts from Operations Manager to Netcool/OMNIbus
  - http://www.ibm.com/support/techdocs/atsmastr.nsf/WebIndex/WP101492

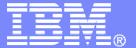

#### IBM Software

#### **Demonstration Scenarios**

© 2010 IBM Corporation

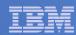

#### **Demos Available**

- 1. Send an e-mail based on a console message
- 2. Send an alert to Netcool/OMNIbus based on a console message
  - a. Using POSTZMSG interface to Netcool/OMNIbus
  - b. Using SNMP interface to Netcool/OMNIbus
- 3. Send a message or e-mail based on spool usage
- 4. View and clean up spool files
- 5. Automated spool cleanup
- 6. Archiving DIRMAINT's log files when disk gets full
- 7. Process a file of test messages as a console
- 8. Process Linux syslog data as a console
- 9. Create a central operations console
- 10. Integration with OMEGAMON XE on z/VM and Linux
  - Take action based on CPU usage of a Linux guest
- 11. Perform an incremental backup
- 12. Find and restore a file from the backup catalog
- 13. Automatically shut down, backup, and restart a Linux guest
- 14. Reviewing a disaster recovery backup
- 15. Reviewing other ways to find data in the backup catalog

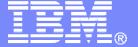

#### IBM Software

#### **Automation Scenarios**

© 2010 IBM Corporation

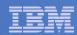

#### Scenario 1: Send an E-mail if Abend or Fatal Message Occurs

- Watch all monitored consoles for an error message that includes the word "fatal" or "abend"
  - Message must also contain the word "mail" (for demo purposes only)
- Send an e-mail if one of the words appears on a console
- Dynamically include in the e-mail
  - User ID that received the error message
  - Indicator of whether the word was fatal or abend
  - Full text of the error message

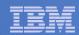

## Scenario 2a: Send an Alert to OMNIbus – Using POSTZMSG

- Watch all monitored consoles for an error message that includes the word "fatal" or "abend"
  - Message must also contain the word "omni" (for demo purposes only)
- Send an alert to OMNIbus if one of the words appears on a console
  - Use POSTZMSG, running on Linux guest
    - Do not trigger the action if the message is on this guest
- Dynamically include in the alert
  - User ID that received the error message
  - Indicator of whether the word was fatal or abend
- Watch out for 160 character limit on Linux guest virtual console

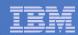

## Scenario 2b: Send an Alert to OMNIbus – Using SNMP

- Watch all monitored consoles for an error message that includes the word "abend"
  - Message must also contain the word "snmp" (for demo purposes only)
- Send an alert to OMNIbus if this word appears on a console
  - Use SNMPTRAP command on z/VM
- Dynamically include in the alert
  - User ID that received the error message
  - Text of the abend message

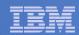

#### Scenario 3: Send a Message or E-mail if Spool Usage is Too High

- Operations Manager monitors the spool usage (percent full)
- Usage exceeds the specified limit
  - For demo purposes, we'll dynamically resume (re-activate) an existing spool monitor that requires the spool only be 25% full
- Automatically send an e-mail to someone who can evaluate and take action
  - For demo purposes, suspend (de-activate) the spool monitor

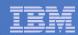

#### Scenario 4: Find and View Spool Files – Clean up the Spool

#### Authorized user specifies spool search criteria

- By user ID
- By date
- By file size

#### Result list presented

- Sort
- Open/view a specific spool file
- Purge, modify metadata, or transfer a file

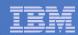

#### Scenario 5: Automated Spool Clean Up

### Use z/VM SFPURGER utility to manage spool files based on criteria, e.g.

- User ID
- Days in spool
- Class
- Number of records

#### Automate SFPURGER execution

- Regularly scheduled using Operations Manager
- Triggered by Operations Manager spool monitor

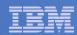

#### Scenario 6: Detecting Disk Full Conditions of Logging IDs

- Operations Manager monitors the console of a user ID that does logging
  - DIRMAINT, for example
- Disk full or early warning message triggers a rule/action in Operations Manager
  - Quiesce or shut down DIRMAINT
  - Send the log files to a separate service machine
  - Erase the log files from DIRMAINT's logging disk
  - Restart DIRMAINT
  - Separately, other service machine automatically archives all files it receives (in Archive Manager for z/VM)
  - Log files are safely archived in Archive Manager and DIRMAINT is running with a clean log disk

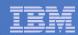

#### Scenario 7: Process a File of Test Messages as a Console

- Create a file containing lines of test messages
  - Test rules and actions without creating critical conditions
- Use Operations Manager to send the file for processing
  - Treat it as the console of one user
  - Send it again treating it as the console of another user
  - Notice triggered rules and actions are different
- View the "consoles" of these two users

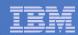

#### Scenario 8: Process Linux Syslog Data as a Console

- Route syslog data from a Linux guest to Operations Manager for z/VM
- Treat it as the console of a "fake" user ID
- Trigger rules and actions based on syslog data
- View the "console" containing syslog data

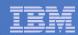

#### Scenario 9: Create a Central Operations Console

- User Operations Manager to watch for error, warning, fatal messages on service machine consoles
  - DIRMAINT, TCP/IP, RACF, etc.
  - Linux guests
  - Linux syslog
- Route these messages to a central operations console
- Operations staff watches operations console for signs of trouble
  - View individual service machine consoles for more details when needed

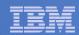

## Scenario 10: Integration with OMEGAMON XE on z/VM and Linux

- Use Operations Manager to take action based on a triggered situation in OMEGAMON XE on z/VM and Linux
- Virtual CPU consumption is high for a Linux guest
- OMEGAMON detects the situation, creates an event, and sends message to Operations Manager
- Action is triggered by a rule in Operations Manager
- Operations Manager checks SHARE status of guest and issues CP commands to tune the guest
  - SET QUICKDSP
  - SET SHARE
- Event is resolved in OMEGAMON when virtual CPU consumption of guest is back down

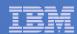

#### OMEGAMON XE and Operations Manager for z/VM

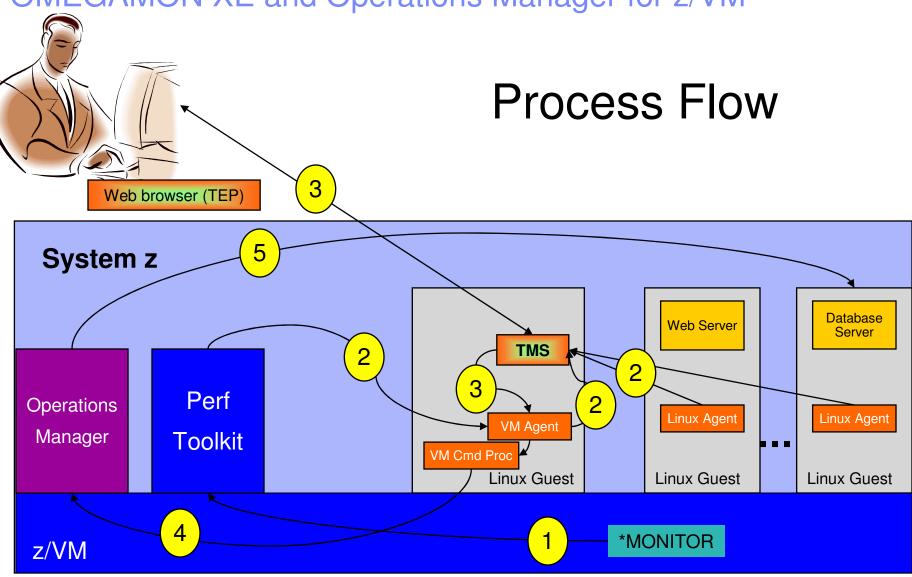

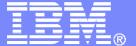

#### **IBM Software**

## Backup and Recovery Scenarios Including Automation

© 2010 IBM Corporation

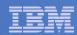

## Scenario 11: Performing an Incremental Backup

- Administrator previously performed a full backup
- Incremental job defined, using last full backup as its base
- Change a file on user's A-disk
- Submit incremental job for review
- Submit incremental job for backup processing
- Use Operations Manager to monitor backup servers

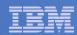

#### Scenario 12: Restoring Files from Backup

- Full and incremental backups performed previously
- User accidentally erases or corrupts a file
- User restores the file from backup
  - Full screen interface to see all files available in backup
    - Including multiple "versions" of the same file
  - Filters and sorting available to easily find the needed file
  - Request restore directly to disk or to reader
- No administrator intervention required

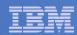

#### Scenario 13: Scheduling Image Backups of Linux Guests

#### Initiated or scheduled by Operations Manager

- Schedule defined in Operations Manager to initiate backups at specific times/intervals
  - May include multiple schedules to allow quiescing/backing up one guest at a time
- Action associated with each schedule
  - Linux guest is shut down
  - Operations Manager watches for shutdown complete
  - Sends request to Backup and Restore Manager to back up the specific DASD/minidisks associated with the guest
  - Operations Manager watches for backup complete message
  - Restarts Linux guest
- Guest is down for minimum time required for backup

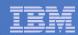

#### Scenario 14: Reviewing a Disaster Recovery Backup

- Create a backup job based on sample provided
- Perform image backup of DASD volumes for Disaster Recovery (DR) purposes
  - Can include z/VM and Linux guests
- Output of backup is a DDR tape
  - Compatible with DDR for restore at recovery site
- Submit DR job for review
- Review output of review processing

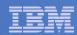

#### Scenario 15: Reviewing data in the Backup catalog for recovery

- Various backup jobs have previously been submitted and completed
- Full screen interfaces available for searching the backup catalog and finding data available for recovery
  - BKRLIST
    - Useful when looking for a specific file or set of files owned by a specific user ID
    - Users with ADMIN authority beware of size
      - Use parameters to narrow the search
  - BKRUSER
    - Useful when looking for backup jobs associated with a specific user ID
  - BKRJOB
    - Useful when looking for backup jobs by job name
  - BKRVOL
    - Useful when looking for backup jobs associated with a specific DASD volume

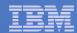

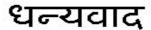

Hindi

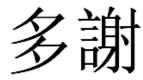

**Traditional Chinese** 

감사합니다

Korean

Спасибо

Russian

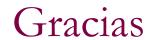

Spanish

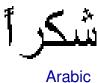

Thank You

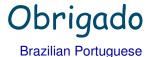

Grazie

Italian

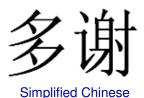

Danke German

Merci

French

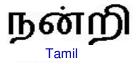

ありがとうございました

Japanese

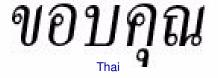